# **VMware vSphere 7.x on Dell EMC PowerEdge Servers**

Compatibility Matrix

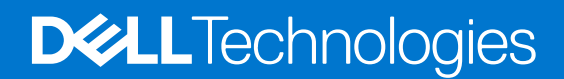

**October 2021 Rev. A07**

#### Notes, cautions, and warnings

**NOTE:** A NOTE indicates important information that helps you make better use of your product.

**CAUTION: A CAUTION indicates either potential damage to hardware or loss of data and tells you how to avoid the problem.**

**WARNING: A WARNING indicates a potential for property damage, personal injury, or death.**

**© 2020-2021 Dell Inc. or its subsidiaries. All rights reserved.** Dell, EMC, and other trademarks are trademarks of Dell Inc. or its subsidiaries. Other trademarks may be trademarks of their respective owners.

# **Contents**

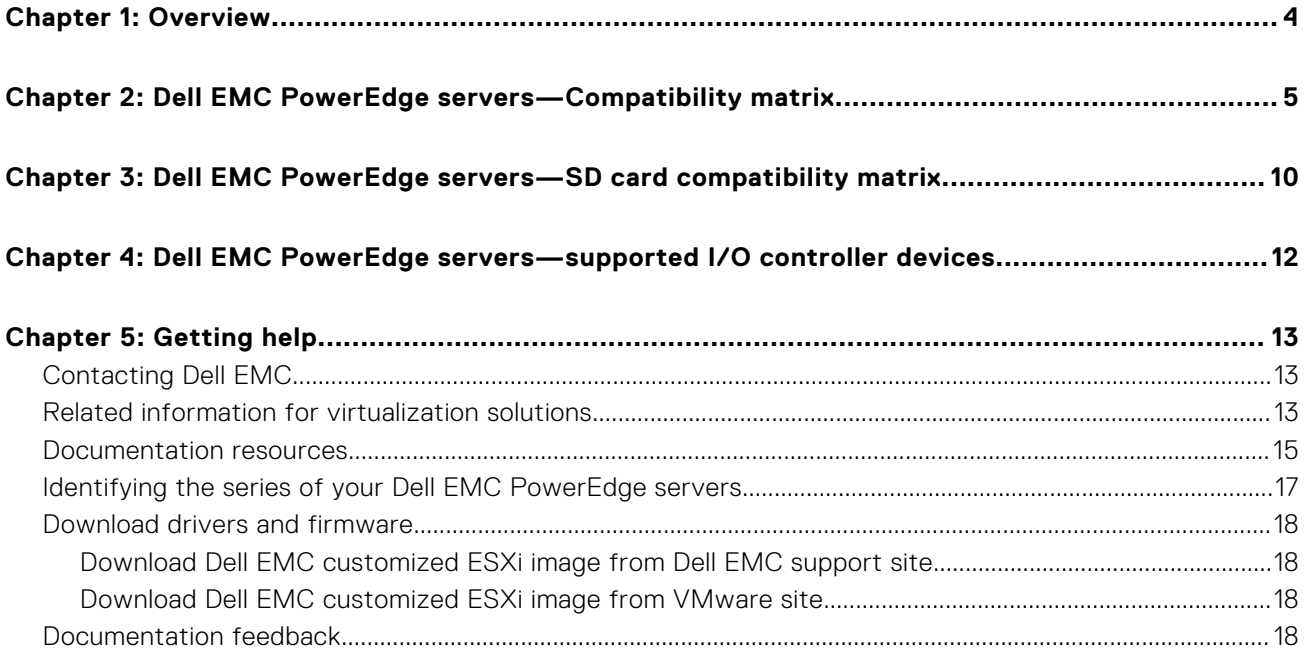

# **Overview**

**1**

<span id="page-3-0"></span>This document provides information about Dell EMC-supported PowerEdge servers compatible with VMware ESXi 7.x.

## <span id="page-4-0"></span>**Dell EMC PowerEdge servers—Compatibility matrix**

The following table lists the supported processors for Dell EMC PowerEdge servers.

**(i)** NOTE: The PowerEdge servers are represented using the generic naming convention. To identify the range of server models, see [Identifying the series of your Dell EMC PowerEdge servers](#page-16-0).

#### **Table 1. Dell EMC yx5x PowerEdge servers—compatibility matrix**

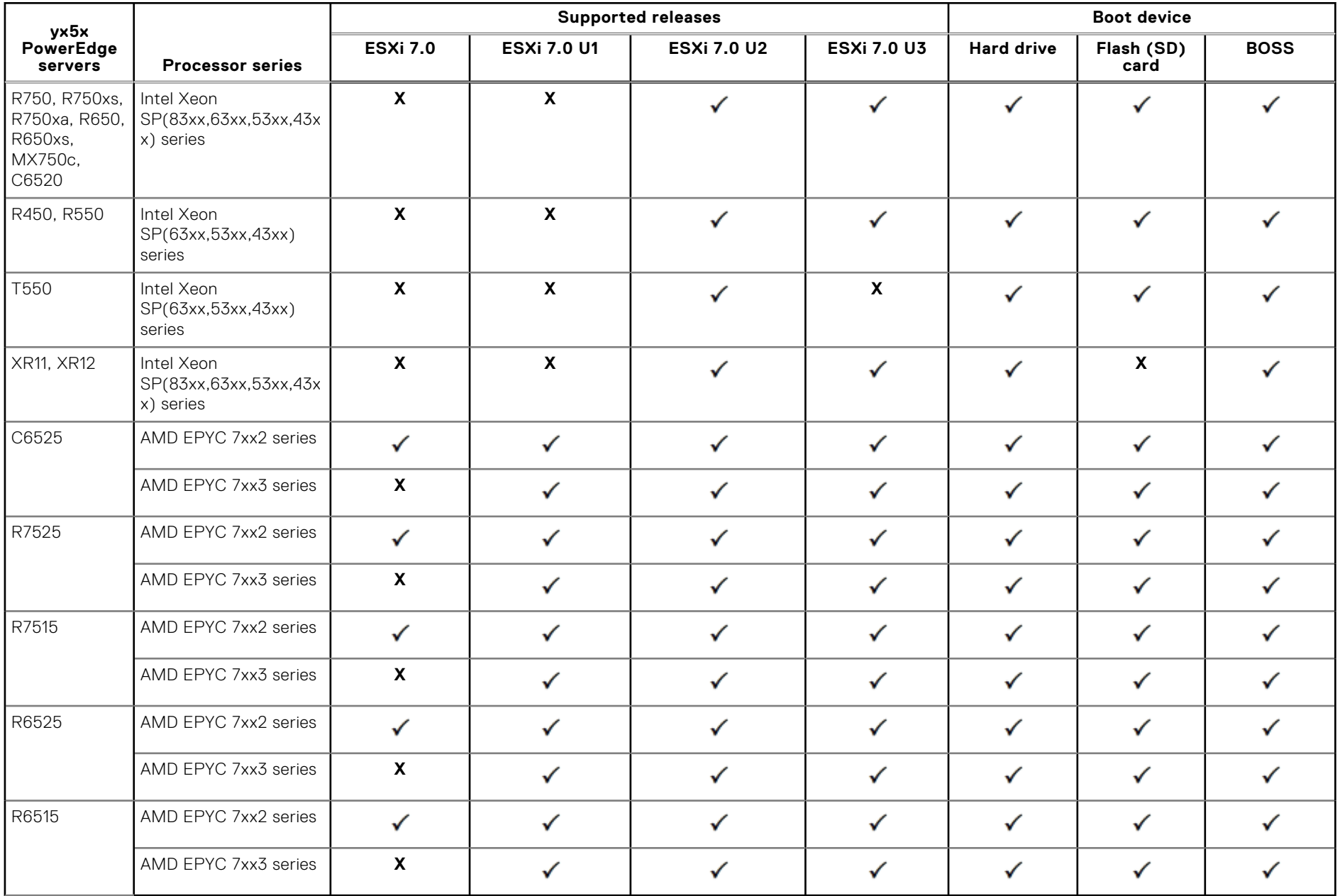

**6**

#### **Table 2. Dell EMC yx4x PowerEdge servers—compatibility matrix**

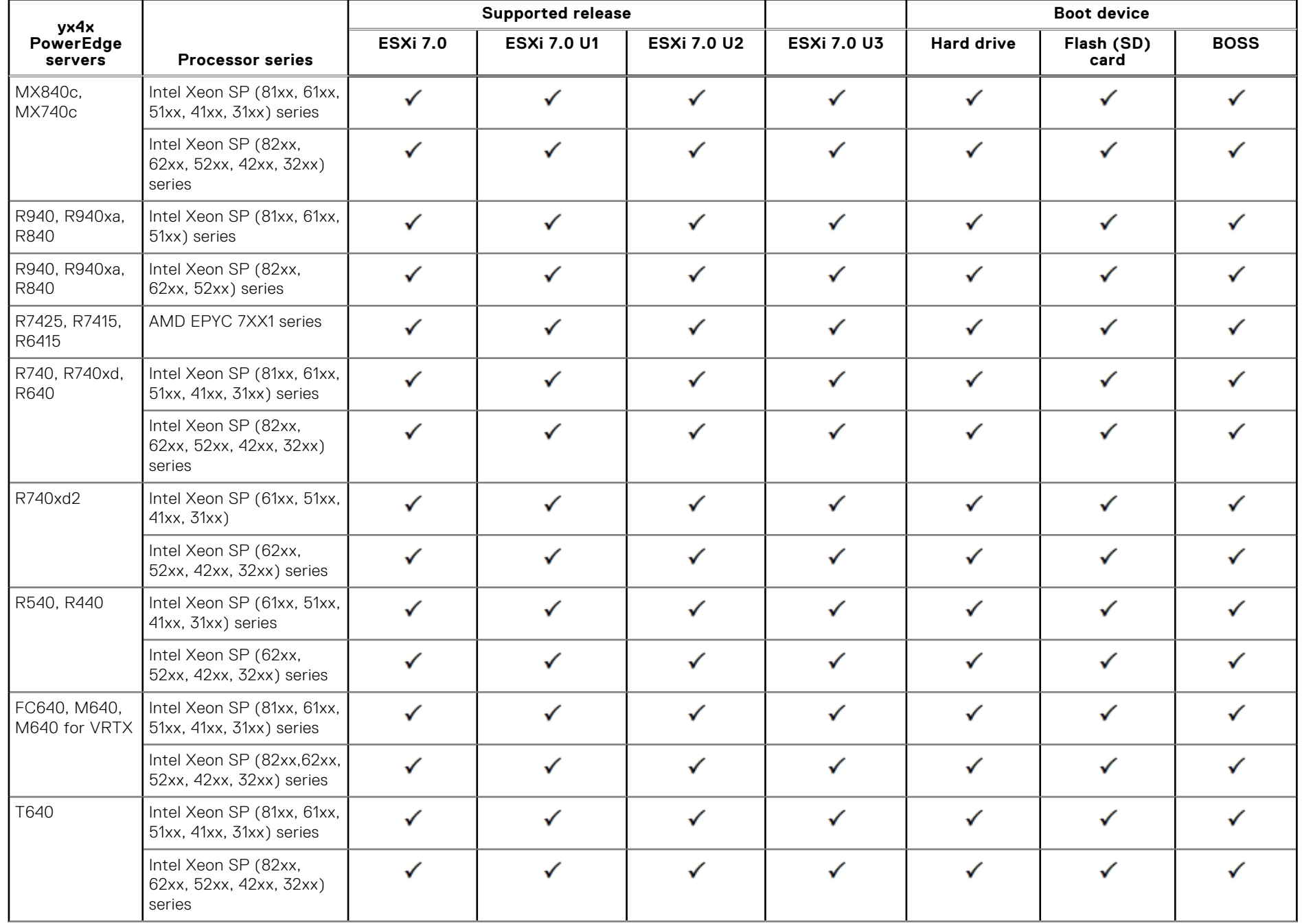

#### **Table 2. Dell EMC yx4x PowerEdge servers—compatibility matrix (continued)**

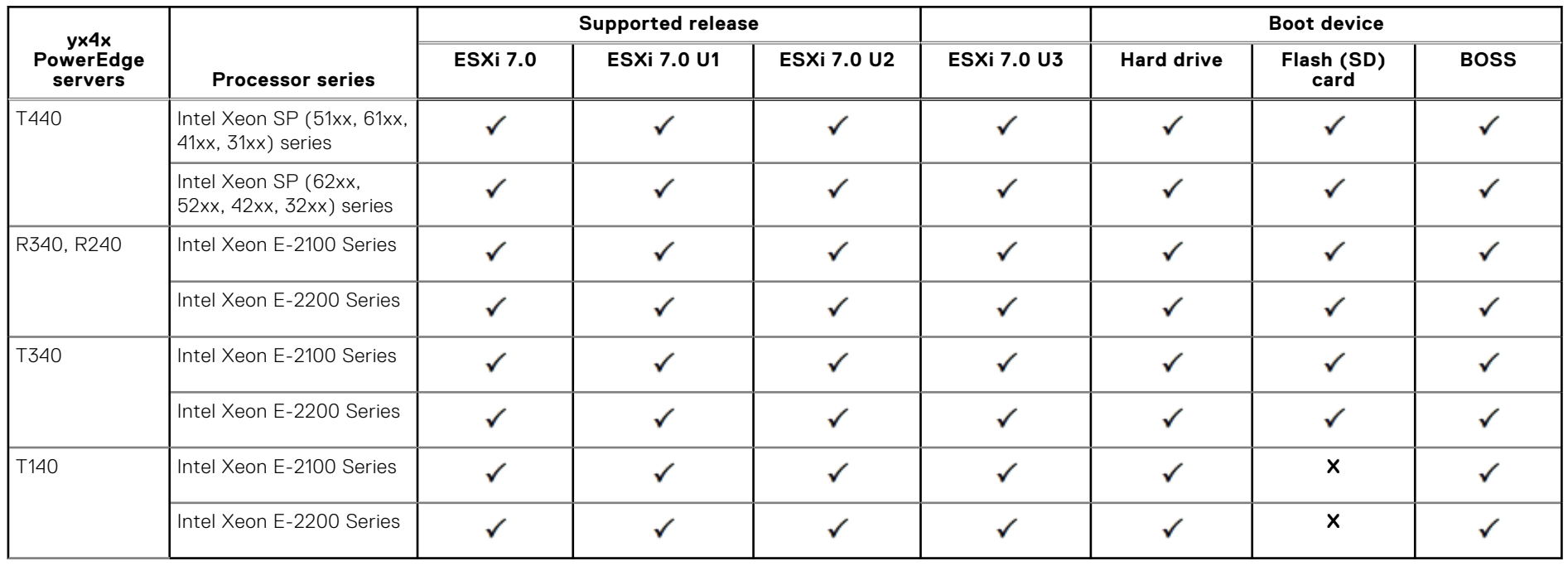

**8**

#### **Table 3. yx3x PowerEdge servers—compatibility matrix**

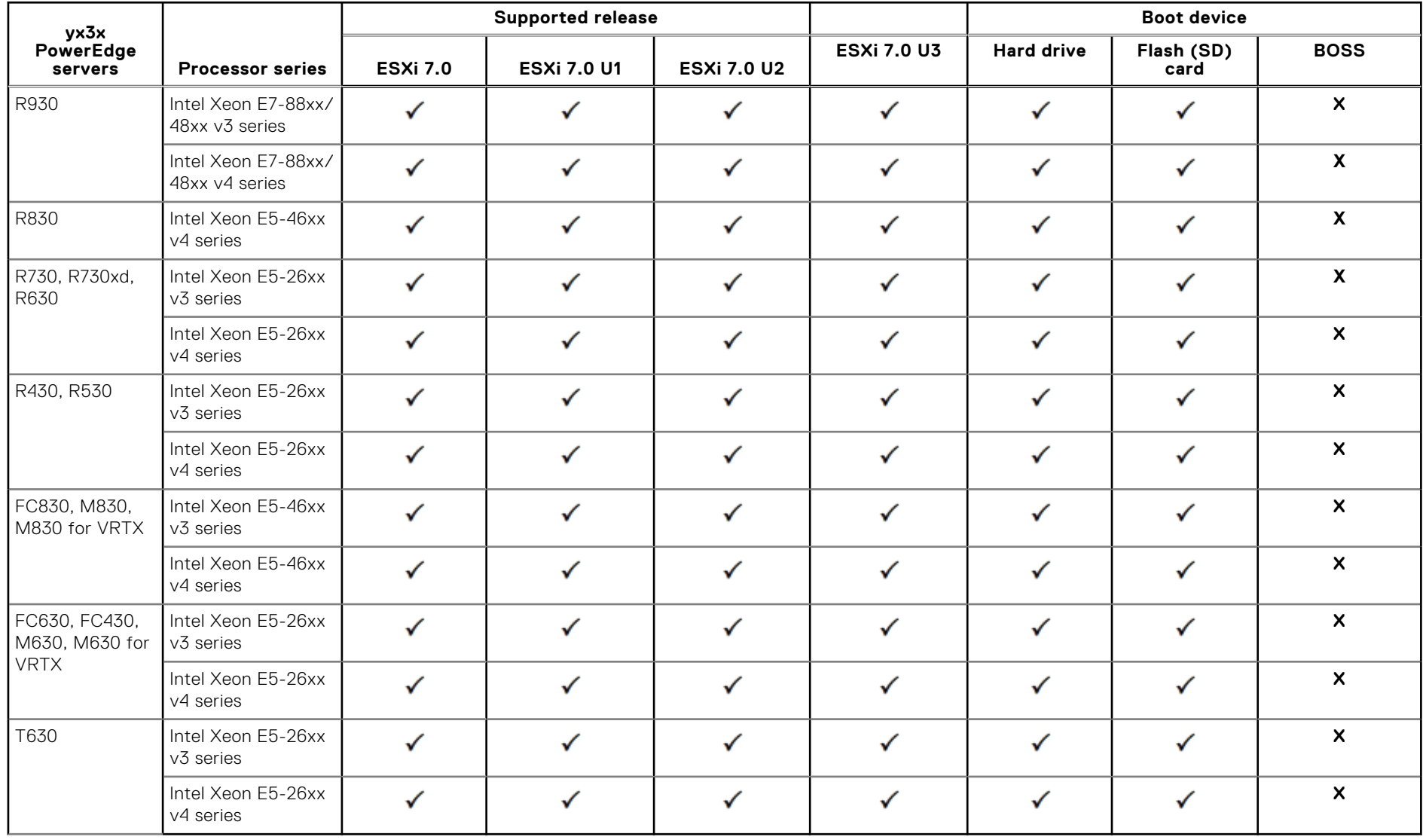

# <span id="page-9-0"></span>**Dell EMC PowerEdge servers—SD card compatibility matrix**

The following table lists the supported SD card for Dell EMC PowerEdge servers.

**(i)** NOTE: The PowerEdge servers are represented using the generic naming convention. To identify the range of server models, see [Identifying the series of your Dell EMC PowerEdge servers](#page-16-0).

#### **Table 4. Dell EMC yx5x PowerEdge servers—SD card compatibility matrix**

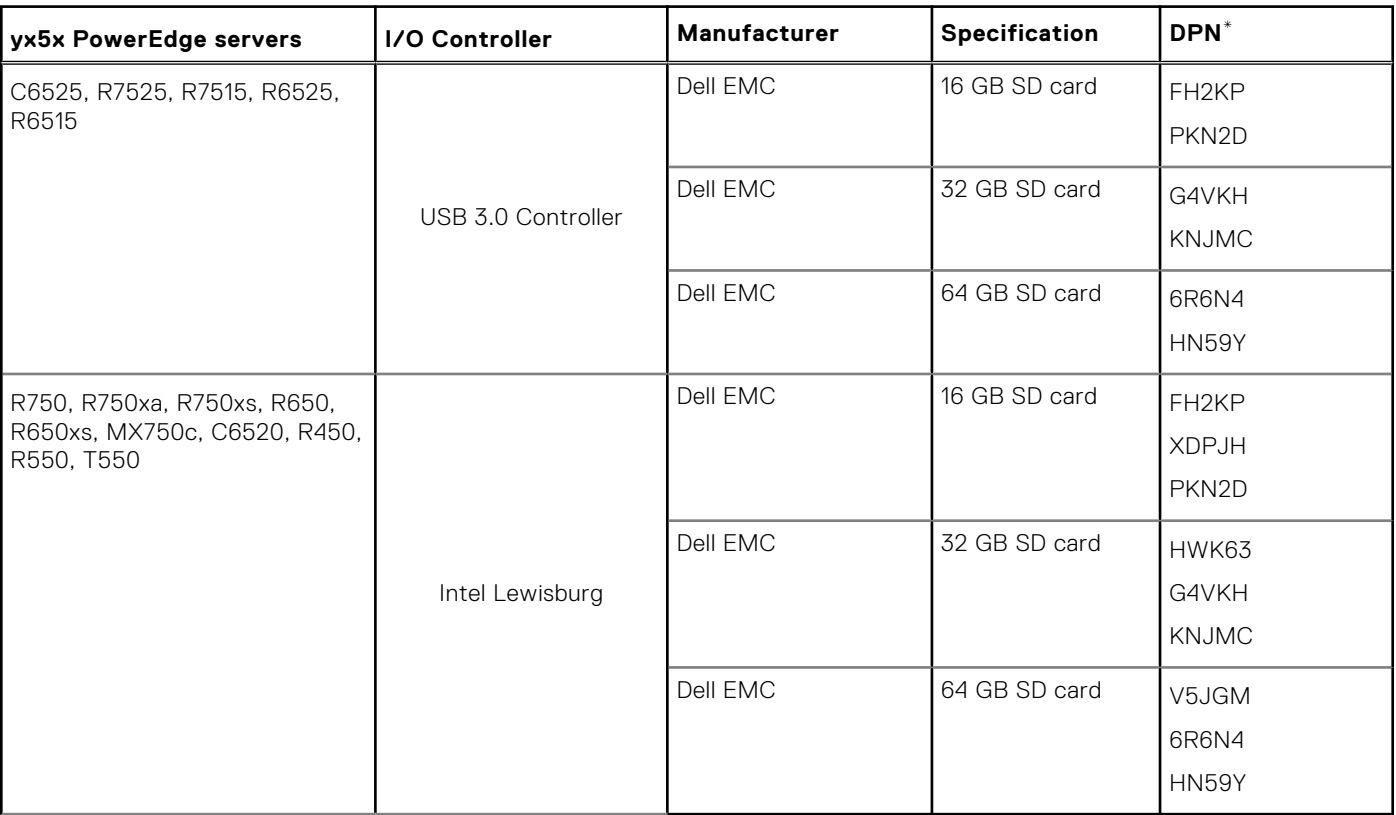

#### **Table 5. Dell EMC yx4x PowerEdge servers—SD card compatibility matrix**

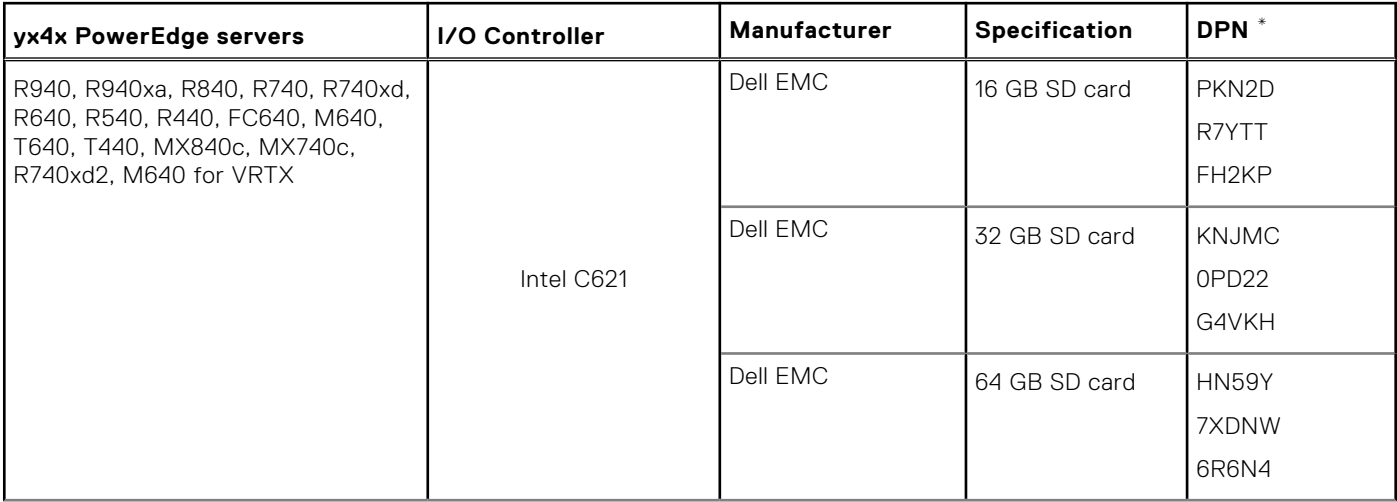

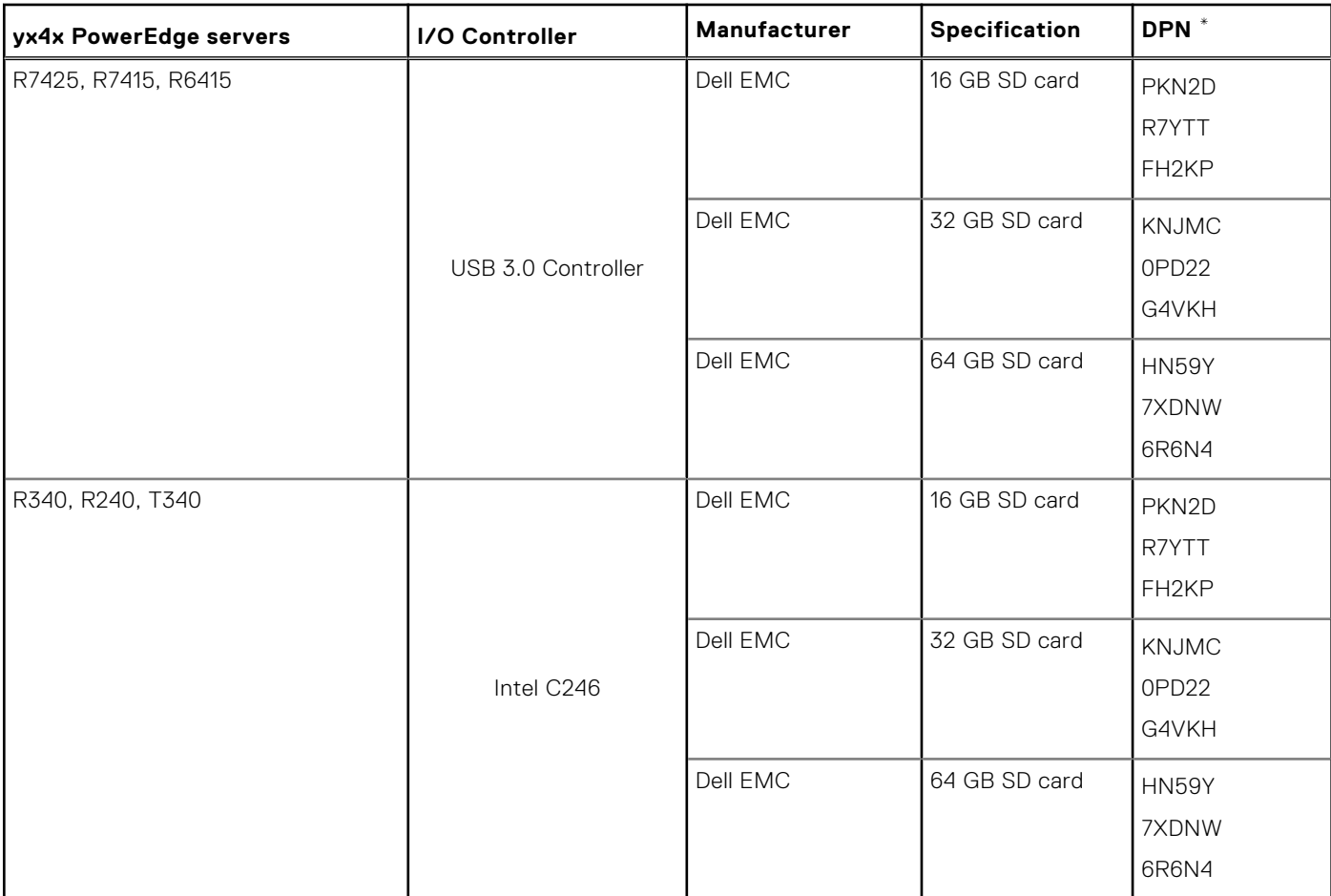

#### **Table 5. Dell EMC yx4x PowerEdge servers—SD card compatibility matrix (continued)**

#### **Table 6. yx3x PowerEdge servers—SD card compatibility matrix**

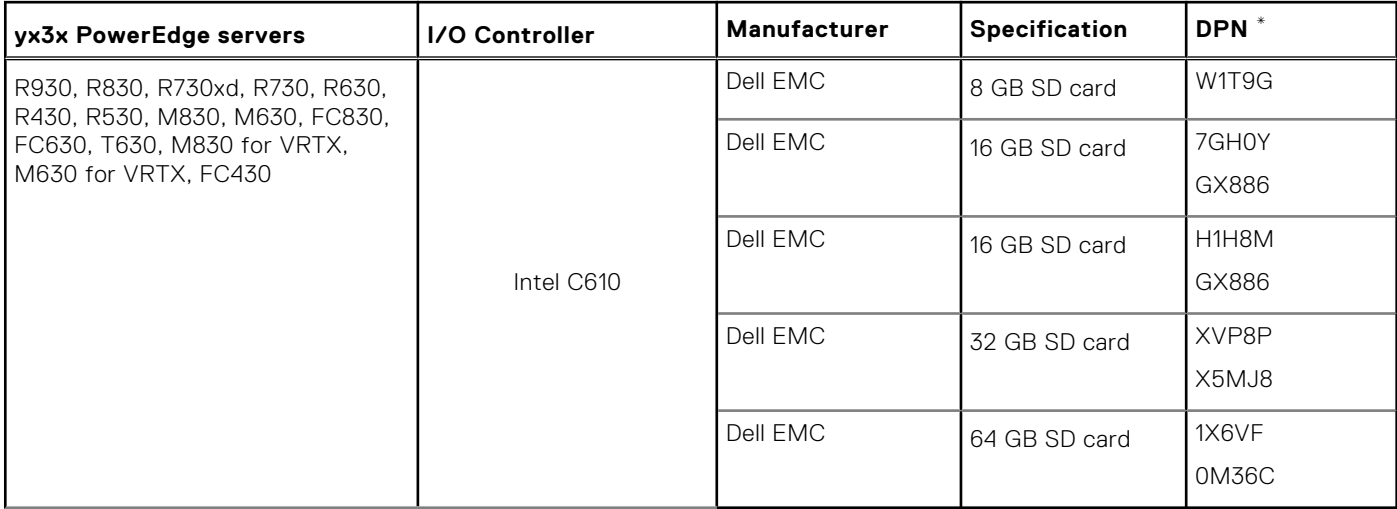

\*Dell EMC Part Number (DPN) is an alphanumeric code on the barcode of your SD card.

# <span id="page-11-0"></span>**Dell EMC PowerEdge servers—supported I/O controller devices**

For information about the VMware I/O hardware compatibility and the supported I/O controller devices with respect to ESXi version, see [VMware Compatibility Guide.](https://www.vmware.com/resources/compatibility/search.php?deviceCategory=io&details=1&partner=23&page=1&display_interval=10&sortColumn=Partner&sortOrder=Asc)

# **Getting help**

**5**

#### <span id="page-12-0"></span>**Topics:**

- Contacting Dell EMC
- Related information for virtualization solutions
- [Documentation resources](#page-14-0)
- [Identifying the series of your Dell EMC PowerEdge servers](#page-16-0)
- [Download drivers and firmware](#page-17-0)
- [Documentation feedback](#page-17-0)

## **Contacting Dell EMC**

Dell EMC provides several online and telephone-based support and service options. Availability varies by country, region, and product, and some services may not be available in your area.

To contact Dell EMC for sales, technical assistance, or customer service issues, see [www.dell.com/contactdell](https://www.dell.com/contactdell).

If you do not have an active Internet connection, you can find contact information on your purchase invoice, packing slip, bill, or the product catalog.

## **Related information for virtualization solutions**

#### **Table 7. Related information for virtualization solutions**

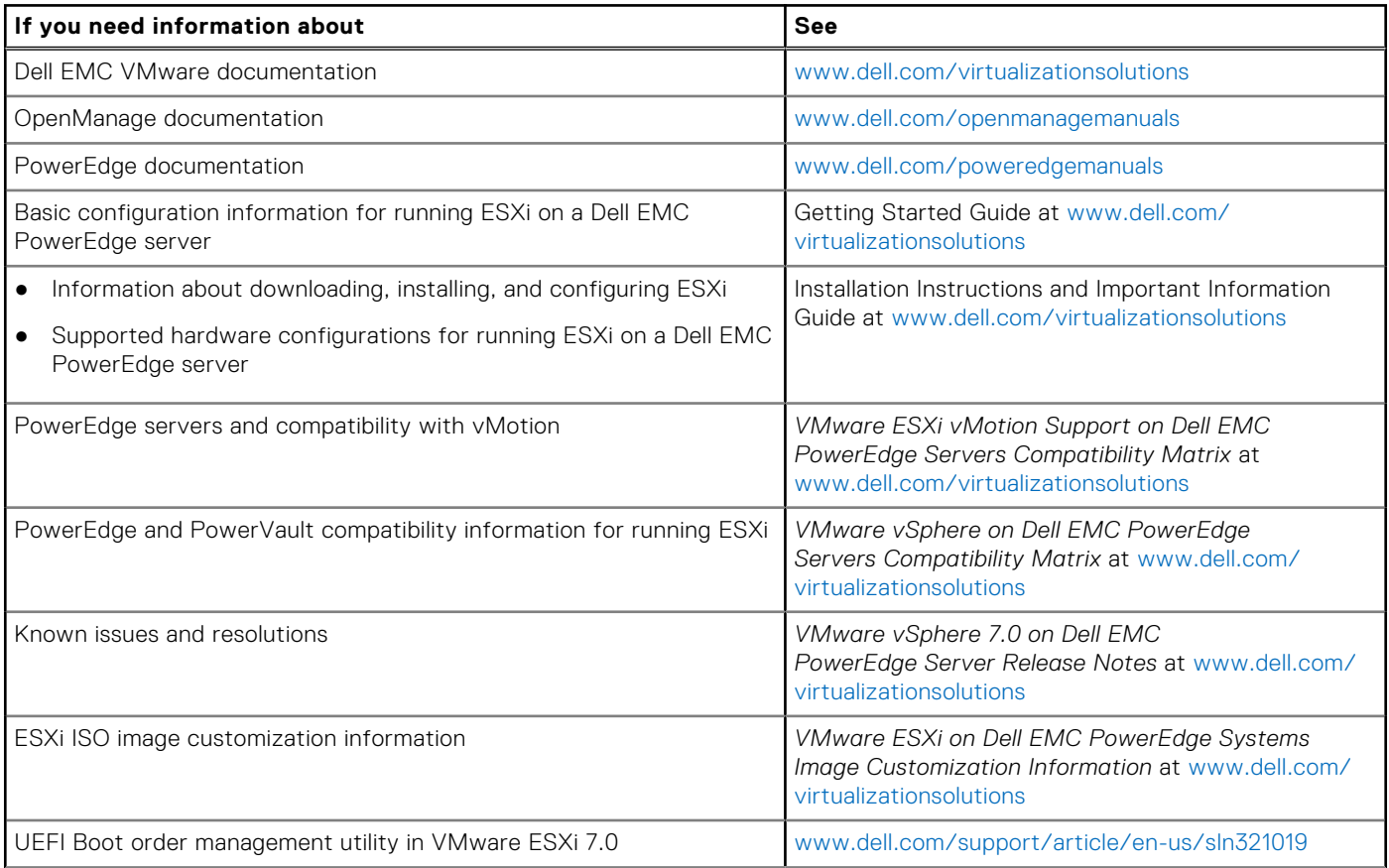

#### **Table 7. Related information for virtualization solutions (continued)**

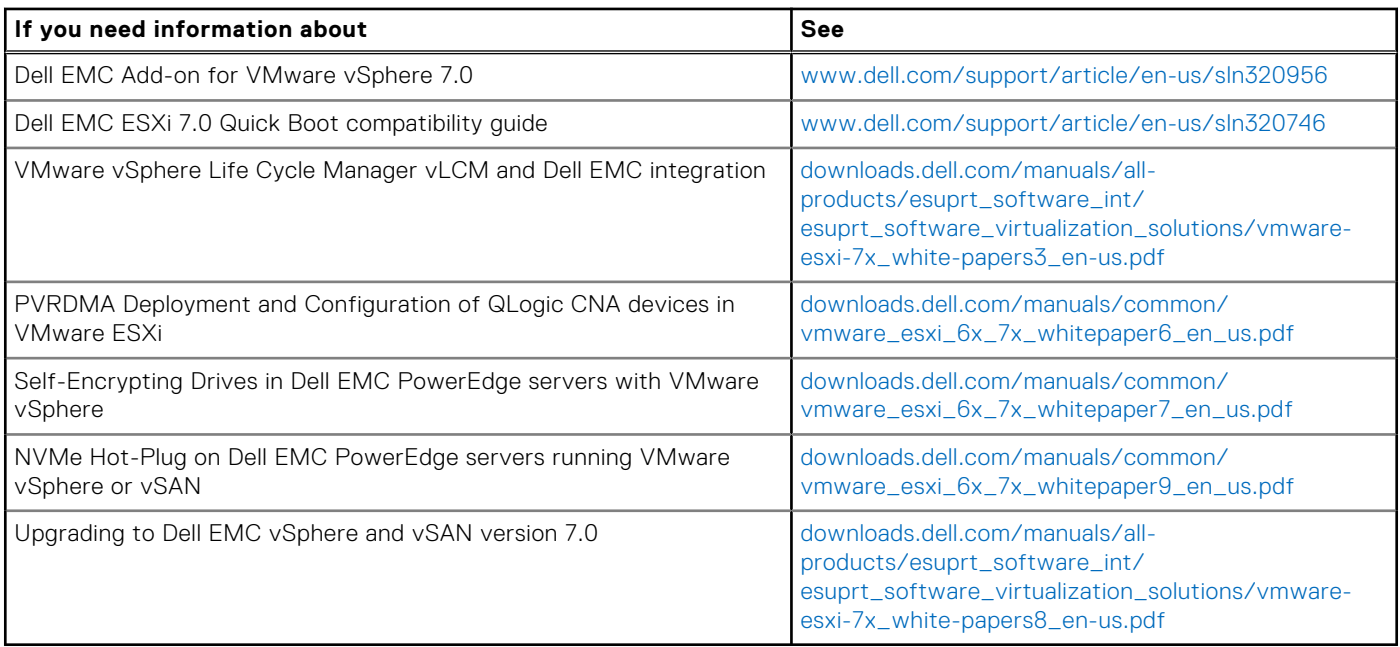

#### Technical support resources

- [vmware.com/support](https://www.vmware.com/support.html)
- [www.dell.com/support/home](https://www.dell.com/support/home)
- [Dell.com/services](https://www.dellemc.com/services/index.htm)

#### Discussion forums

- [Communities.vmware.com/community/vmtn](https://communities.vmware.com/community/vmtn)
- [Dell Virtualization](https://www.dell.com/support/article/sln312754/dell-virtualization)
- [Wikis, Forums, Blogs, and Videos](https://www.dell.com/support/article/sln312754/dell-virtualization)
- [Dell Community](https://www.dell.com/community/)

### Knowledge base

● [kb.vmware.com/kb](https://kb.vmware.com/selfservice/microsites/microsite.do)

**NOTE:** For more information that is related to the VMware ESXi installation on [Dell](https://www.dell.com/support/article/sln312754/dell-virtualization) EMC PowerEdge servers, go to Dell [Virtualization](https://www.dell.com/support/article/sln312754/dell-virtualization).

## Virtualization videos for Dell EMC PowerEdge servers

All the supported virtualization videos for Dell EMC PowerEdge servers are available in the [Supported Operating Systems for](https://www.youtube.com/playlist?list=PLe5xhhyFjDPfTCaDRFflB_VsoLpL8x84G) [Dell PowerEdge servers playlist](https://www.youtube.com/playlist?list=PLe5xhhyFjDPfTCaDRFflB_VsoLpL8x84G).

#### **Table 8. Virtualization videos for Dell EMC PowerEdge servers**

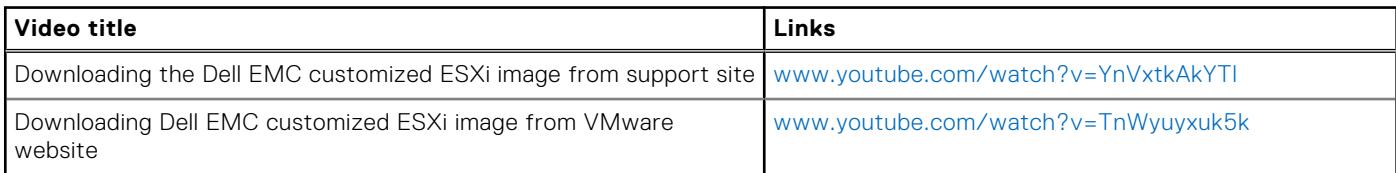

#### <span id="page-14-0"></span>**Table 8. Virtualization videos for Dell EMC PowerEdge servers (continued)**

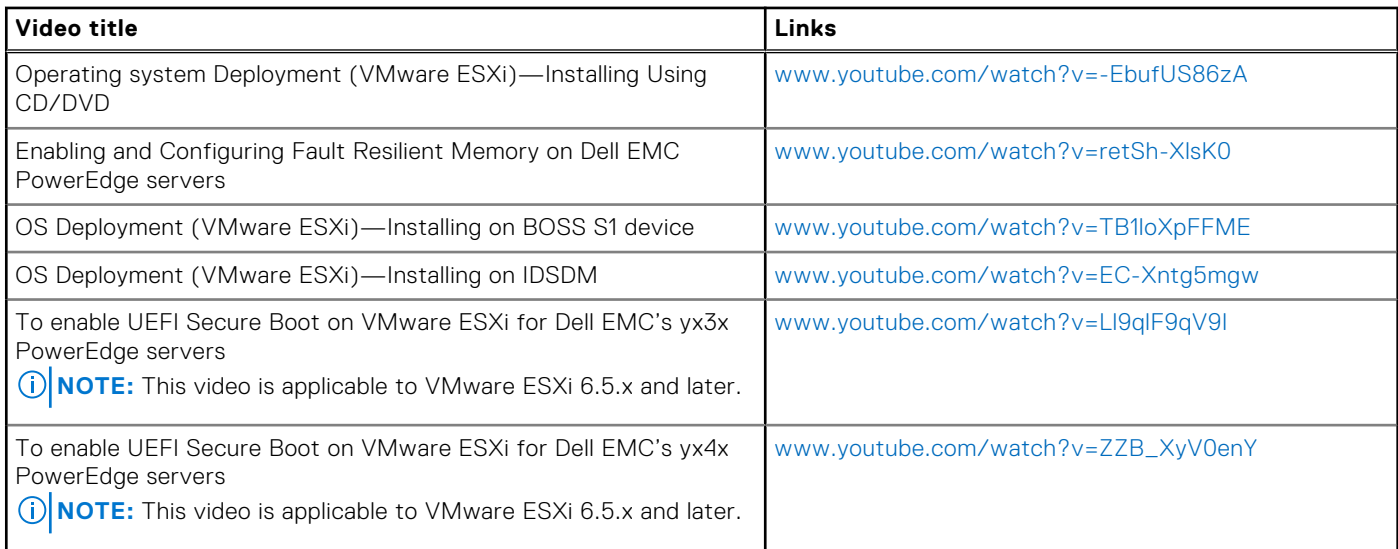

## **Documentation resources**

This section provides information about the documentation resources for your server.

#### **Table 9. Additional documentation resources for your server**

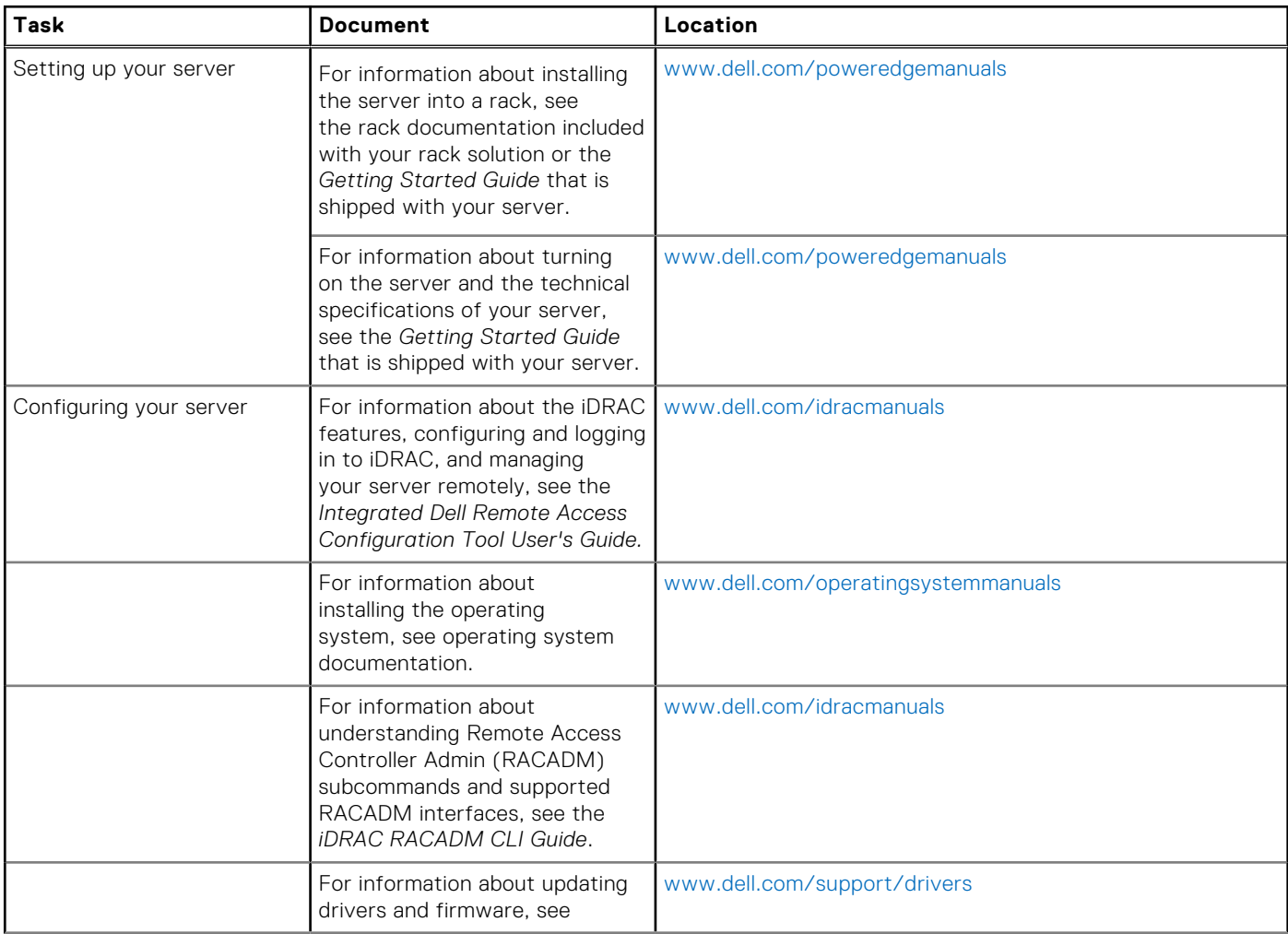

#### **Table 9. Additional documentation resources for your server (continued)**

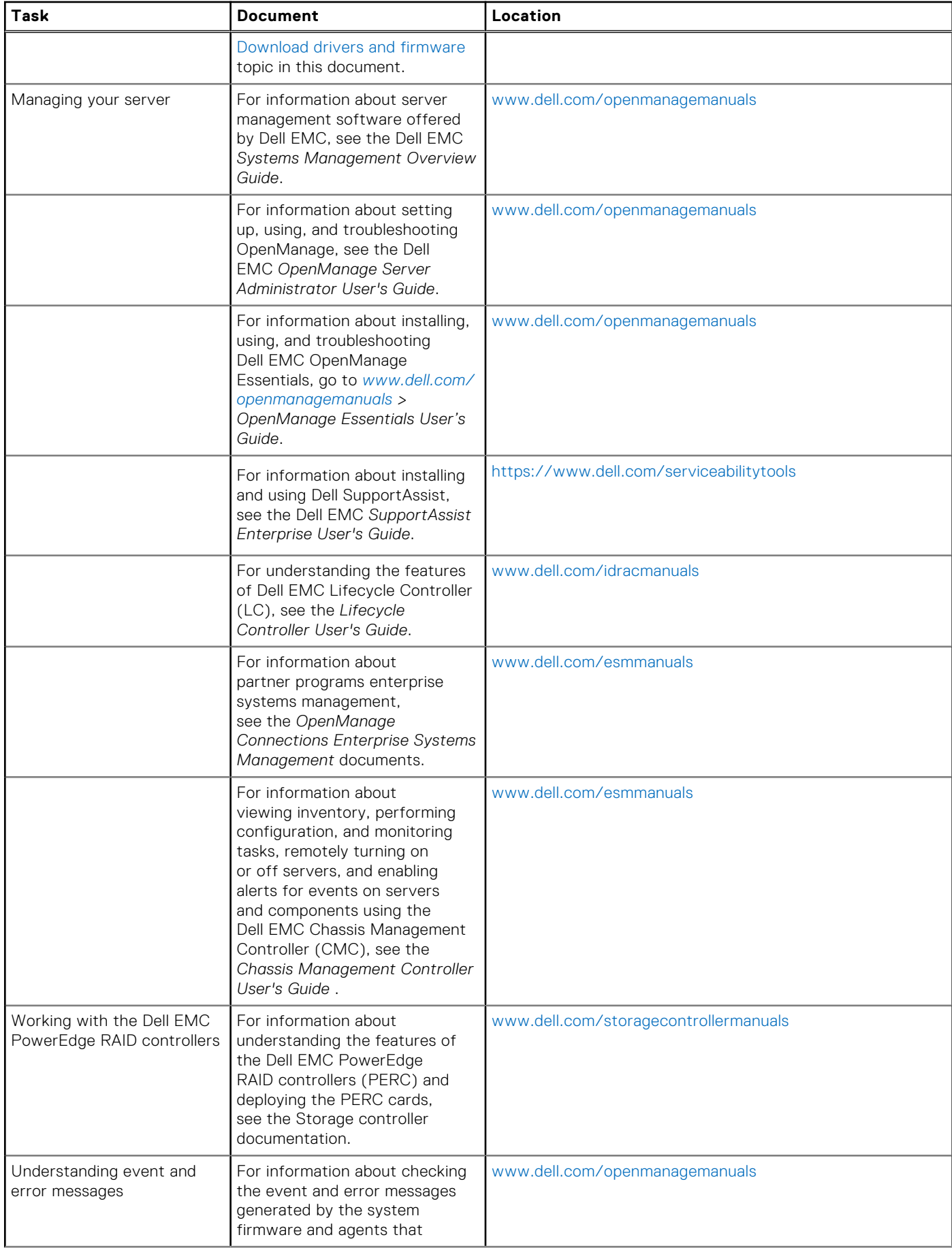

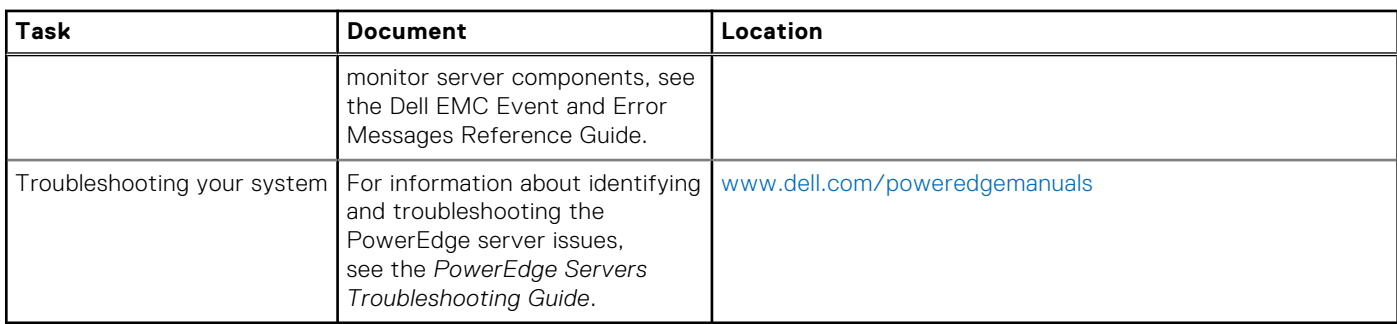

#### <span id="page-16-0"></span>**Table 9. Additional documentation resources for your server (continued)**

## **Identifying the series of your Dell EMC PowerEdge servers**

The PowerEdge series of servers from Dell EMC are divided into different categories based on their configuration. They are referred as YX2X, YX3X, YX4X, YX4XX, or YX5XX series of servers. The structure of the naming convention is described below:

The letter Y denotes the character in the server model number. The character denotes the form factor of the server. The form factors are listed below:

- C- Cloud
- F- Flexible
- M or MX- Modular
- R- Rack
- T<sub>-</sub> Tower

The letter X denotes the numbers in the server model number. The number denotes multiple characteristics about the server. They are listed as follows:.

- The first digit  $(X)$  denotes the value stream or class of the server.
- o 1-5—iDRAC basic
- 6-9—iDRAC Express
- The second digit denotes the series of the server. It is retained in the server naming convention and does not replace the letter X.
	- o 0—series 10
	- 1—series 11
	- 2—series 12
	- 3—series 13
	- 4—series 14
	- 5—series 15
- The last digit  $(X)$  always denotes the make of the processor as described below:
	- 0-Intel
	- 5-AMD

**(i)** NOTE: For servers that use an AMD processor, the model number is made up of four digits instead of three. The third digit (X) denotes the number of processor sockets that the series of server supports.

- 1-one socket server
- 2-two socket server

#### **Table 10. PowerEdge servers naming convention and examples**

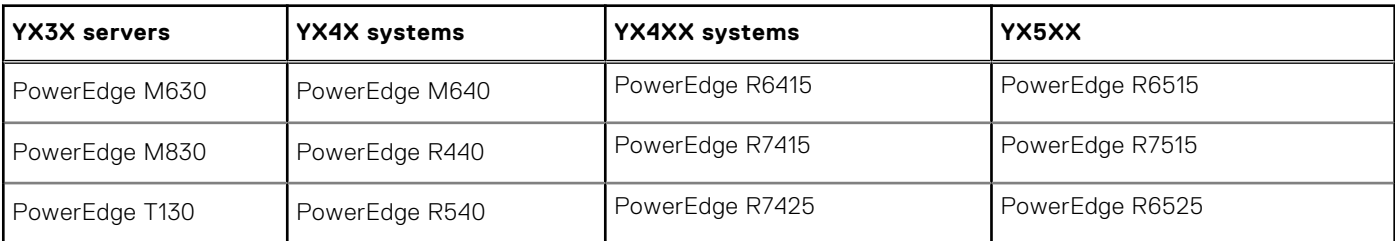

## <span id="page-17-0"></span>**Download drivers and firmware**

It is recommended that you download and install the latest BIOS, drivers, and systems management firmware on your system.

Ensure that you clear the web browser cache before downloading the drivers and firmware.

- 1. Go to [www.dell.com/support/drivers.](https://www.dell.com/support/drivers)
- 2. In the **Drivers & Downloads** section, enter the Service Tag of your system in the **Enter a Dell Service Tag, Dell EMC Product ID, or Model** text box, and then click the right arrow button.

**NOTE:** If you do not have the Service Tag, click **Detect PC** to allow the system to automatically detect your Service Tag.

- 3. Click **Drivers & Downloads**.
- A list of applicable downloads is displayed.
- 4. Download the drivers or firmware to a USB drive, CD, or DVD.

## **Download Dell EMC customized ESXi image from Dell EMC support site**

**NOTE:** Ensure that you clear the web browser cache before downloading the drivers and firmware.

- 1. Go to [www.dell.com/support/drivers.](https://www.dell.com/support/drivers)
- 2. In the **Drivers & Downloads** section, enter the Service Tag of your system in the **Enter a Dell Service Tag, Dell EMC Product ID, or Model** box, and then click the right arrow button.

**NOTE:** If you do not have the Service Tag, select **Detect PC** to allow the system to automatically detect your Service Tag, or click Browse all products, and then navigate to your product.

3. Click **Drivers & Downloads**.

The drivers that are applicable to your system are displayed.

- 4. In the **Operating System** list, select the appropriate VMware version.
- 5. In the **Category** list, select **Enterprise Solutions**.

The latest Dell EMC VMware ESXi customized images are displayed.

6. Click **Download**.

#### **Download Dell EMC customized ESXi image from VMware site**

**NOTE:** Ensure that you clear the web browser cache before downloading the drivers and firmware.

**NOTE:** You should be registered with [my.vmware.com](https://my.vmware.com/) to be able to download drivers and firmware.

- 1. Go to my vmware com and login with your account credentials.
- 2. Select **View & Download products** > **All Products** and then click the **View Download Components** link of **VMware vSphere**.
- 3. Select the image version from the **Select Version** list.
- 4. Click **Custom ISOs**.
- 5. Expand the **OEM Customized Installer CDs** option and then click **Go to Downloads** for the image that you want to download.

## **Documentation feedback**

You can rate the documentation or write your feedback on any of our Dell EMC documentation pages and click **Send Feedback** to send your feedback.